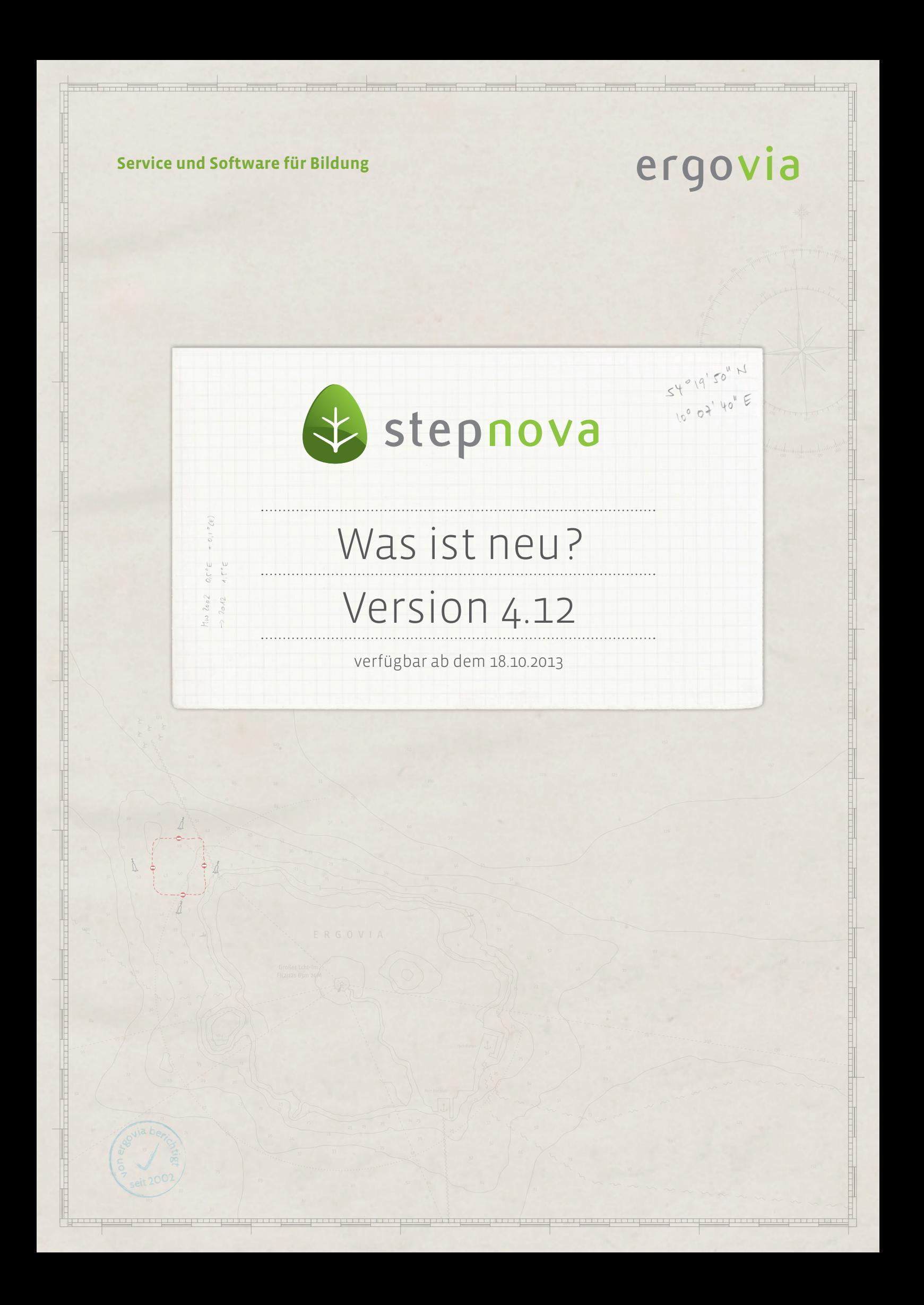

### Was ist neu?

Version 4.12

**In der Version 4.12 finden viele Kunden Ihre Verbesserungswünsche wieder. Hier eine kleine Auswahl der Neuheiten:** 

- **Das Entfernen von Teilnehmern wurde mit zusätzlichen Schutzmechanismen versehen.**
- **Komfortable Suche nach Teilnehmern, die zu einem bestimmten Zeitpunkt "aktiv" waren.**
- **Verbesserungen bei der Ressourcenbuchung im Gruppeneditor.**
- **Neue Textmarken für erweiterte Ausgabemöglichkeiten.**
- Bessere Übersicht im Bereich Administration durch "Bezugsauswahl" für die **Adminebenen und verbesserte Darstellung der feldbezogenen Administration.**
- **Erinnerungsfunktion für inaktive Teilnehmer.**
- **Neue Eingabemöglichkeiten für Bankdaten nach "SEPA"-Standard.**

**Übrigens: haben Sie schon die neue stepnova-App für das iPad getestet? Sie können sie kostenlos aus dem App Store herunterladen.**

# 1. Veröffentlichung der stepnova-App

Die im letzten "Was ist neu?" angekündigte stepnova-App für iPads steht nun im "App Store" von Apple kostenlos zum Download zur Verfügung<sup>1</sup>. Erstellen Sie mit der App bequem Vermerke von unterwegs oder füllen Beobachtungsbögen, wie z.B. Praktikumsbewertungen, direkt vor Ort im Betrieb aus.

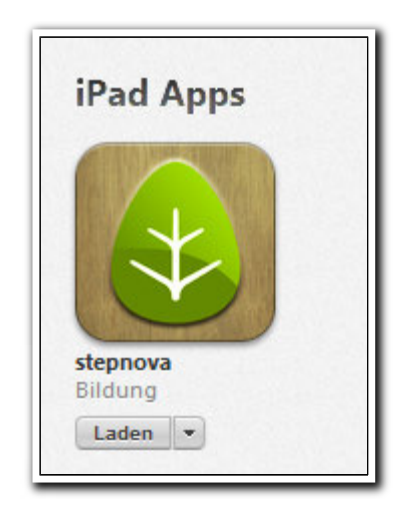

**Abbildung iTunes/ App Store**

<sup>1</sup> Ab Januar 2014 wird die stepnova-App auch für andere mobile Betriebssysteme, wie z.B. "Android" zur Verfügung stehen.

I

### 2. Verbesserung des Anmeldebildschirms

### **1.1. Veränderung des Designs**

Wir haben den Anmeldebildschirm unseren Designansprüchen angepasst.

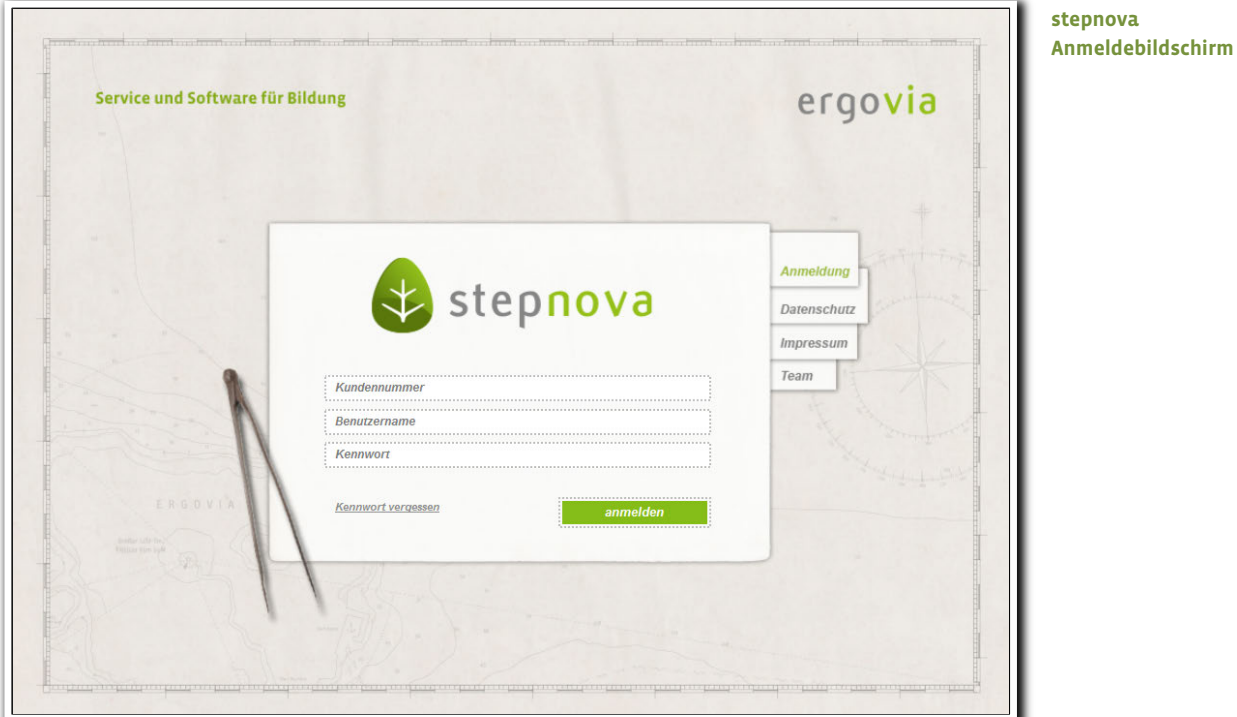

**1.2. Vereinfachung bei der Kennwort-Eingabe: Hinweis auf aktivierte Feststelltaste** Bei Eingabe des Kennwortes erfolgt nun ein Hinweis, wenn die Feststelltaste aktiviert ist.

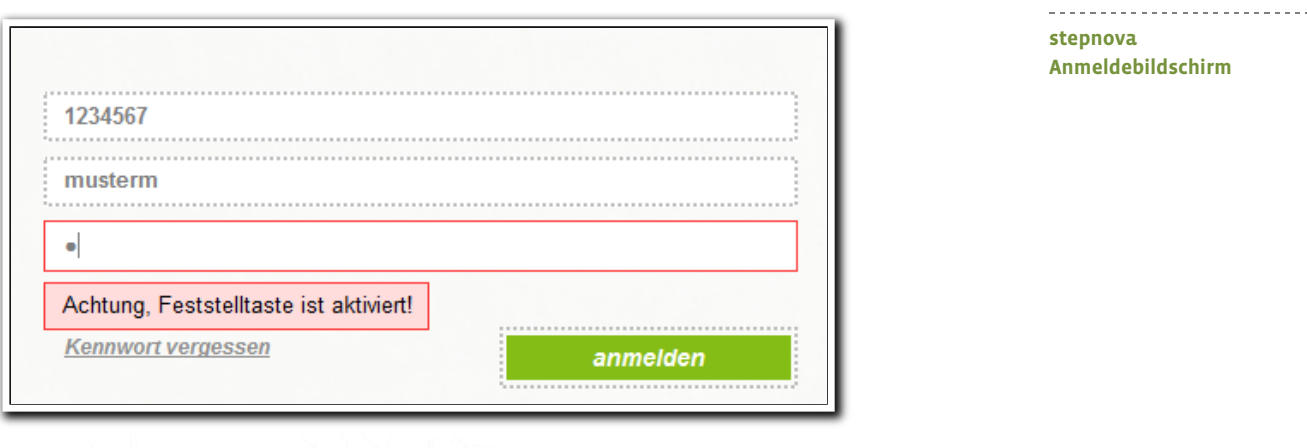

 $4$  Was ist neu // Version 4.12

3. Verbesserter Schutz vor versehentlichem Löschen von Teilnehmern

Um Sie noch besser vor versehentlichen Teilnehmerlöschungen zu schützen, haben wir weitere Sicherungen eingebaut:

- a) Die Aktion "Teilnehmer entfernen" ist nur noch aufrufbar, wenn Sie sich in der RegS Produkt befinden.
- b) Es erfolgen jetzt zwei Hinweismeldungen. Beide Hinweismeldungen müssen mit "Ja" bestätigt werden. In der zweiten Meldung wird außerdem zusätzlich der Name des TN, dessen Daten entfernt werden sollen, in orange angezeigt.

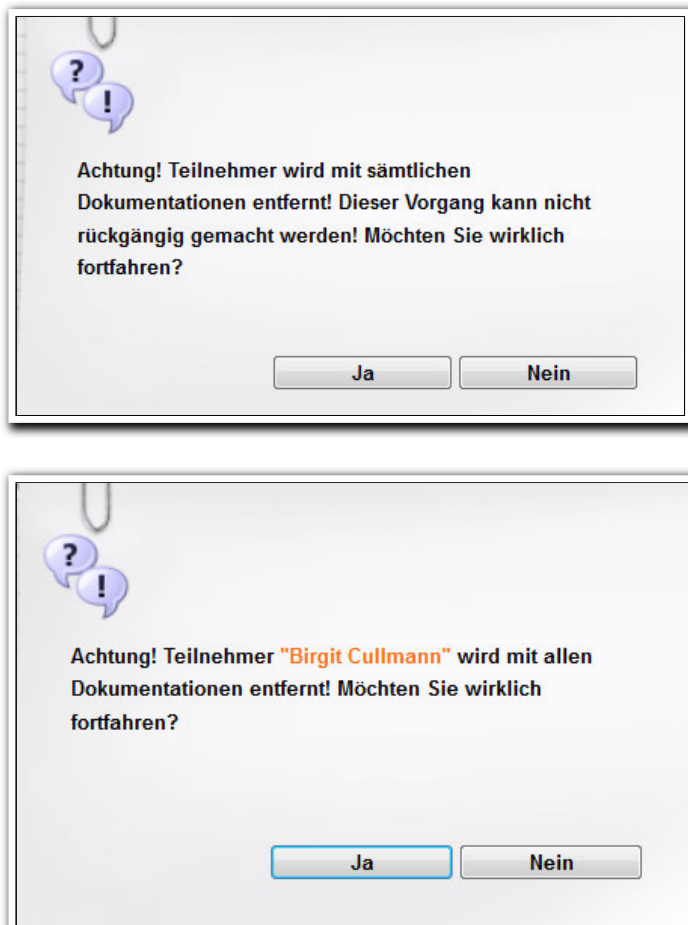

**AB\_Teilnehmerdaten/ Teilnehmer entfernen Hinweismeldungen**

4. Neues Suchkriterium "aktive TN zu einem bestimmten Zeitpunkt"

Mit Version 4.12 können Sie nun komfortabel nach Teilnehmern suchen, die zu einem bestimmten Zeitpunkt den Status "aktiv" hatten.<sup>2</sup> Hierbei können Sie entscheiden, ob alle Produkte (Teilnahmen) eines Teilnehmers zur Suche herangezogen werden sollen oder nur das Standardprodukt.

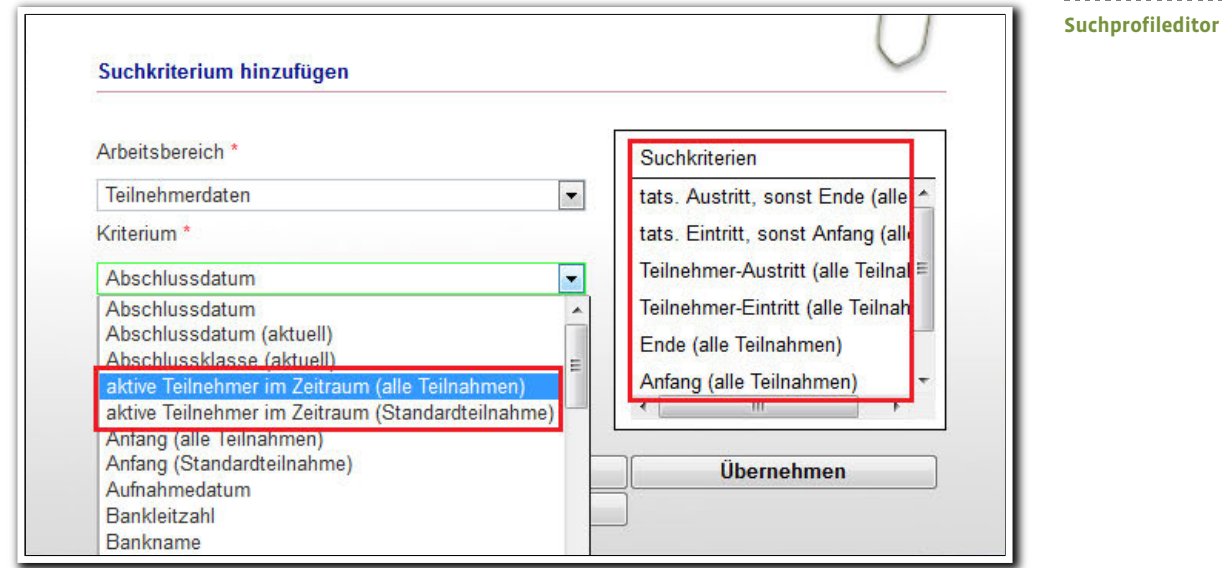

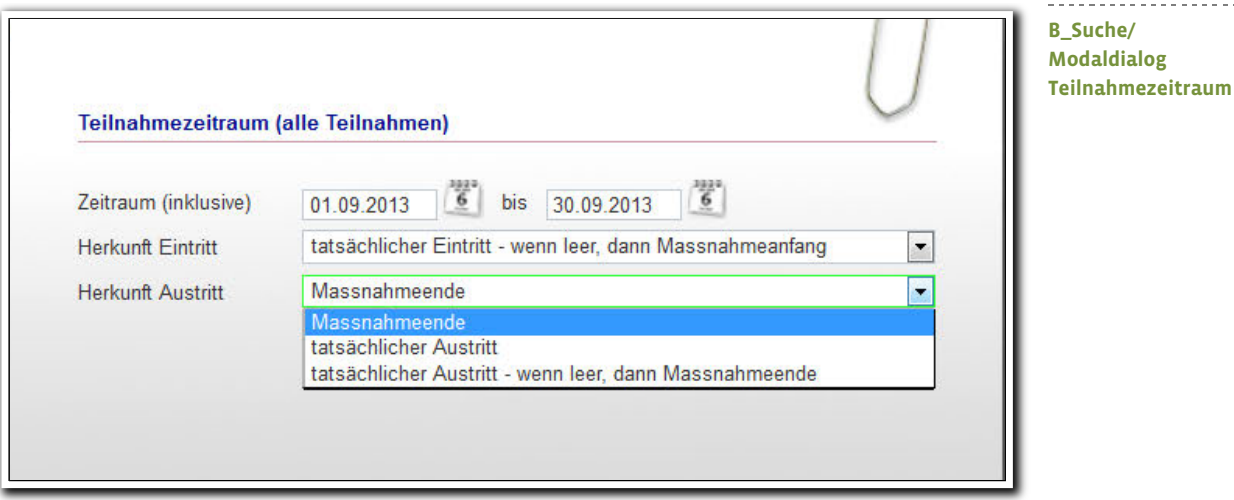

ergovia

i<br>I  $^{\rm 2}$  Für diese Funktion benötigen Sie das Modul "GFP1" oder die Professional Edition

6 Was ist neu // Version 4.12

### 5. RegS Gruppenzugehörigkeit zeigt jetzt auch gebuchte Ressourcen<sup>3</sup>

Im AB\_Teilnehmerdaten/RegS Gruppenzughörigkeit werden in der Kursterminansicht auch gebuchte Räume und Personal angezeigt. Die Buchung selbst erfolgt weiterhin über den Gruppeneditor. Selbstverständlich sind die neuen Spalten auch mit Filter- und Sortierfunktionen ausgestattet.

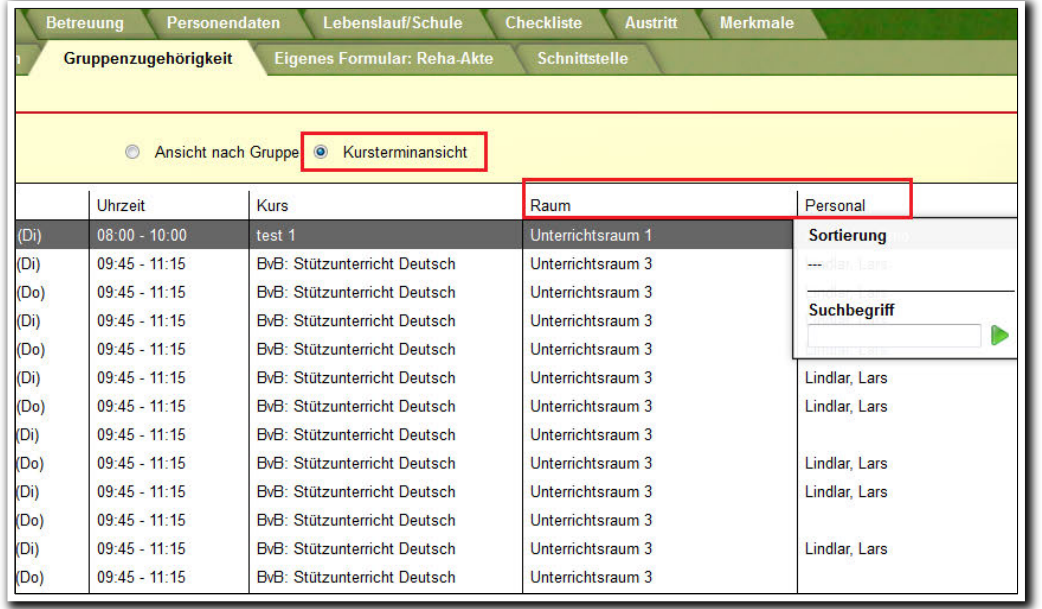

**AB\_Teilnehmerdaten/ RegS Gruppenzugehörigkeit**

i<br>I  $^3$  Für diese Funktion benötigen Sie das Modul "GFP1" oder die Professional Edition

# 6. Neuheiten im AB\_FöP/LuV:

### **6.1. Vereinfachung bei der Erstellung von Maßnahmezielen**

Wir haben die als lästig empfundene Abhängigkeit der Felder "Kategorie" und "Bereich" aufgehoben. Ein Ziel kann jetzt auch abgespeichert werden, wenn nur eines der Felder gefüllt ist.

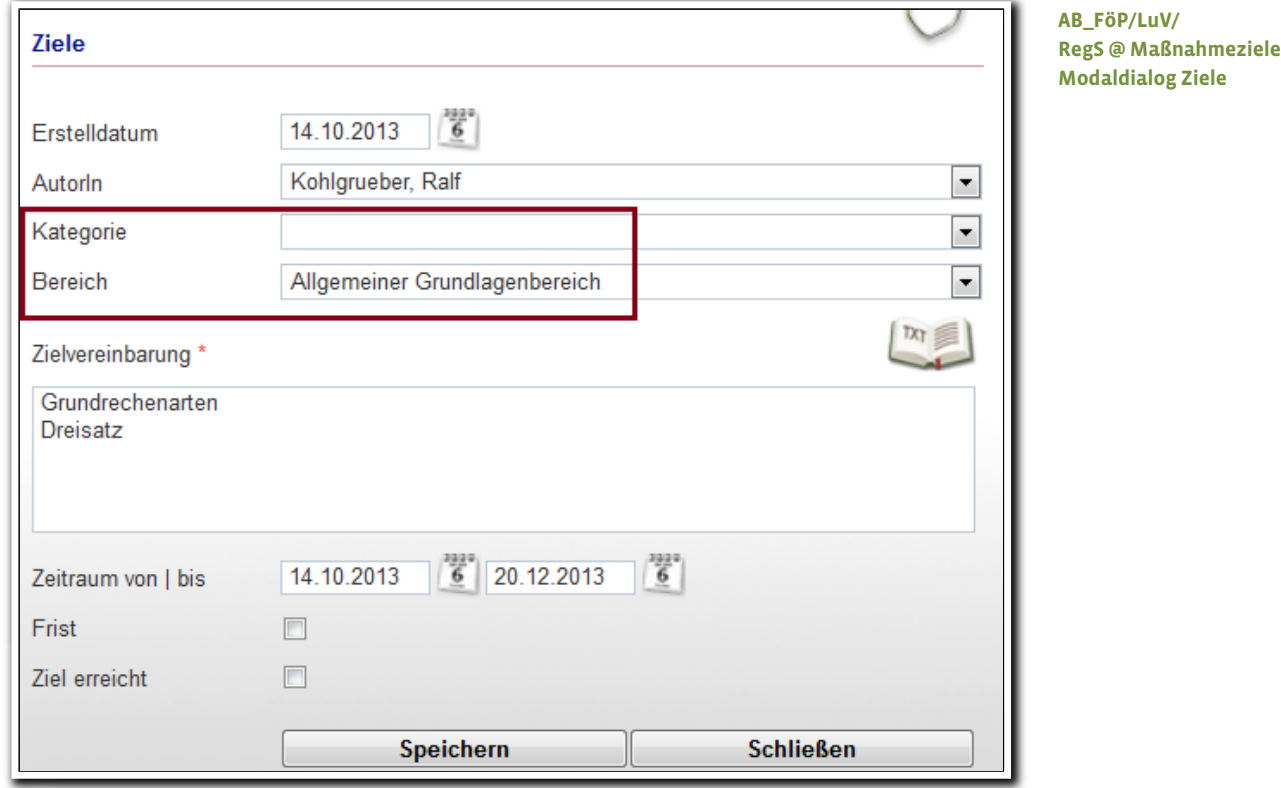

### **6.2.** RegS Kursplan jetzt auch mit Spalte "Drucken"

Die Ausgabe der Kurse kann nun auch über die Spalte "Drucken" gesteuert werden

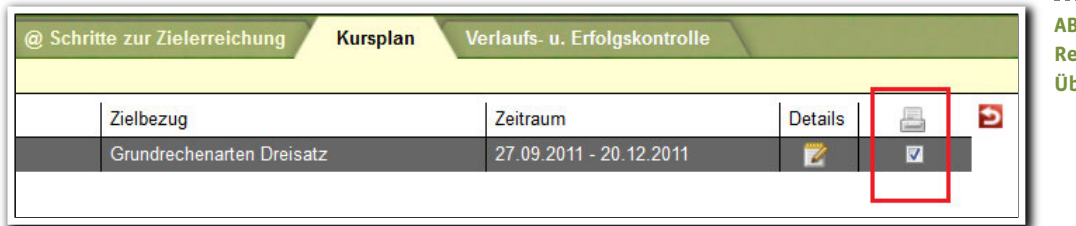

**AB\_FöP/LuV/ RegS Kursplan/ Übersichtsliste**

8 Was ist neu // Version 4.12

### 7. Anpassungen bei eM@w

#### 7.1. Anpassung der Phasen für "BerEb"-Produkttypen

Für alle "BerEb"-Produkttypen wurden die Phasen im Bereich Administration/Admintabelle "Phasen" angepasst. Die neuen Phasen lauten:

--------------------------

- 8 Wochen nach Maßnahmebeginn
- 4 Wochen nach Zeugnisausgabe
- 6 Monate nach Beendigung der allgemeinbildenden Schule
- ein Jahr nach Beendigung der allgemeinbildenden Schule

### 7.2. Modifizierung des Akkordeons "Sachstand zum angestrebten vorzeitigen Über**gang in betriebliche Ausbildung"**

Für die Produkttypen @ BaE, AuW mit AB, Reha-Ausbildung und Reha/bba wurde das Akkordeon angepasst.

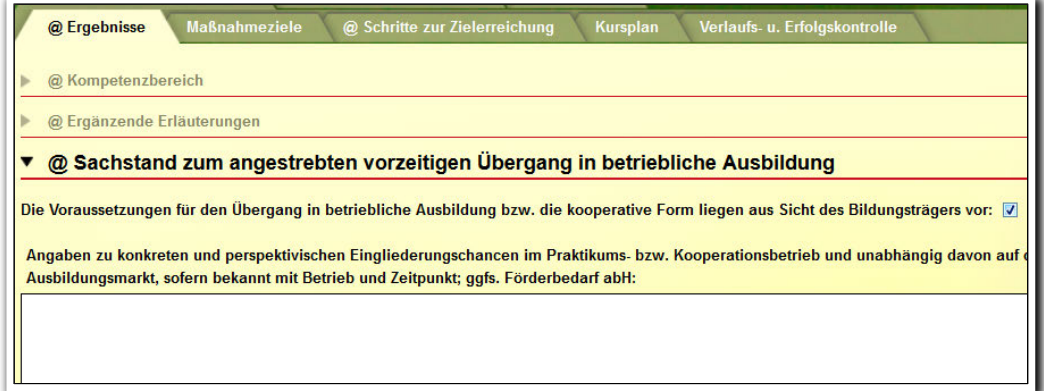

#### **7.3. Anpassung der Verlaufs-LuV für BaE**

Die Änderungen im o.g. Akkordeon wurden in die Standarddruckvorlage "Verlaufs-LuV" für BaE eingepflegt.

9 Was ist neu // Version 4.12

# 8. Bankdaten jetzt auch im "SEPA-Format" abbildbar

Ab 01.02.2014 wird für Unternehmen der bisherige Standard durch den "S€PA"-Standard abgelöst. In stepnova können Sie schon jetzt die Bankdaten optional im neuen Format hinterlegen. Dies betrifft folgende Bereiche:

- B\_Administration/Globaladministration/Akk Bankverbindung<sup>4</sup>
- B\_Kontaktarchiv/RegS Zusatzinfo
- B\_Personaldaten/RegS Intern I
- AB\_Teilnehmerdaten/RegS Personendaten/Akk Bank/Versicherung

Selbstverständlich haben wir für die neuen Felder auch Textmarken entwickelt, die den Export der Werte in eine Dokumentvorlage ermöglichen.

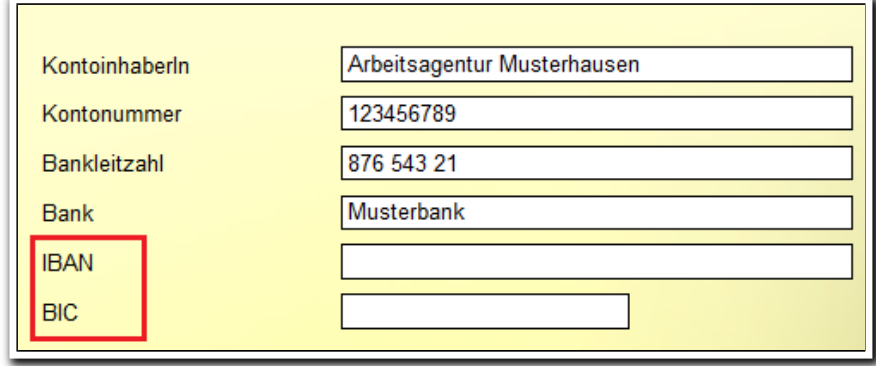

**B\_Kontaktarchiv/ RegS Zusatzinfo**

<sup>4</sup> Hierfür benötigen Sie das "Abrechnungsmodul" oder die Professional Edition

i<br>I

## 9. Kontaktarchiv: "Rote Karte" mit zusätzlichen Infos versehen

Wenn Sie eine "Rote Karte" vergeben, können Sie nun auch den Namen des Benutzers wie auch eine Bemerkung hinterlegen. Sie können diese Funktion damit vielseitiger und aussagekräftiger einsetzen.

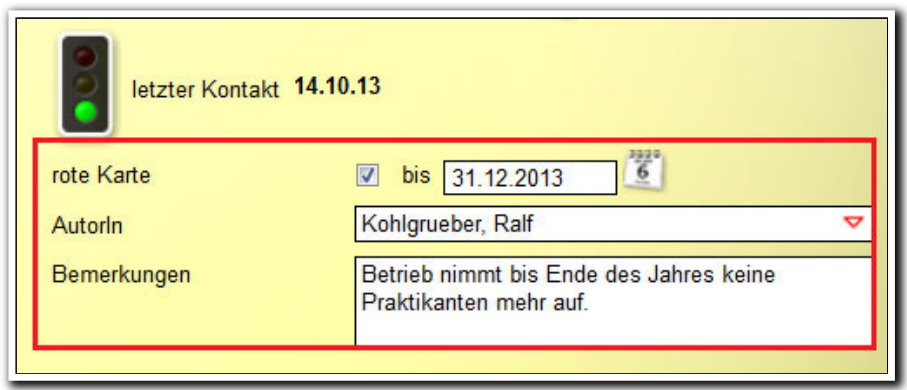

**B\_Kontaktarchiv/ RegS Allgemein Akk Grunddaten**

### 10. Verbesserungen im Bereich Administration

#### 10.1. Bezugsauswahl für die Themeninsel "Ebenen"

Mit dieser Neuerung wird die Bedienung dieses Bereich vor allem für große Einrichtungen erheblich erleichtert. Zusammen mit der Ein-/Ausklappfunktion wird diese Themeninsel wesentlich übersichtlicher.

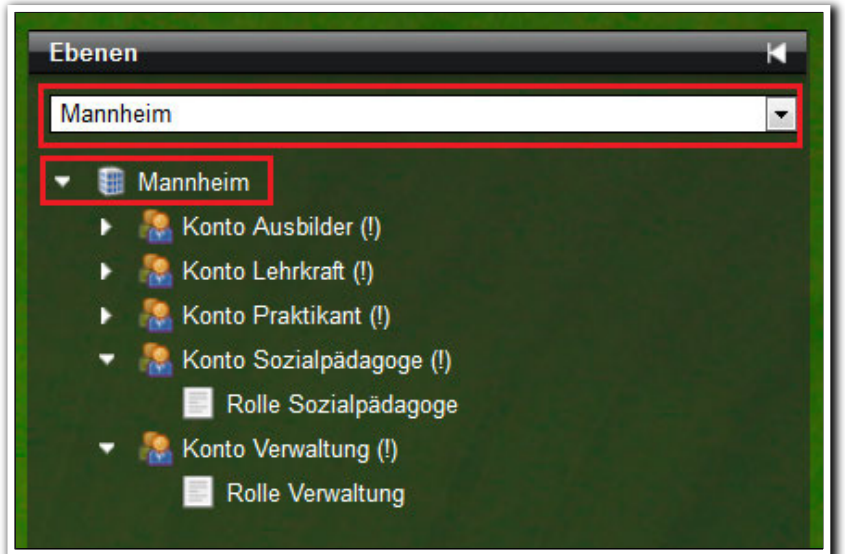

**B\_Administration/ Themeninsel Ebenen**

### **10.2.Optimierte Darstellung bei der feldbezogenden Administration (Detailadministration)**

Mit der Version 4.12 können Sie sofort sehen, welche administrativen Einstellungen Sie für welches Feld vorgenommen haben.

- Nicht sichtbare Felder werden durchgestrichen dargestellt.
- Felder, die nicht editierbar sind ("lesen") werden kursiv dargestellt.
- Rechteänderungen auf einer Adminebene bzw. für einen Produkttypen werden farblich schattiert dargestellt.

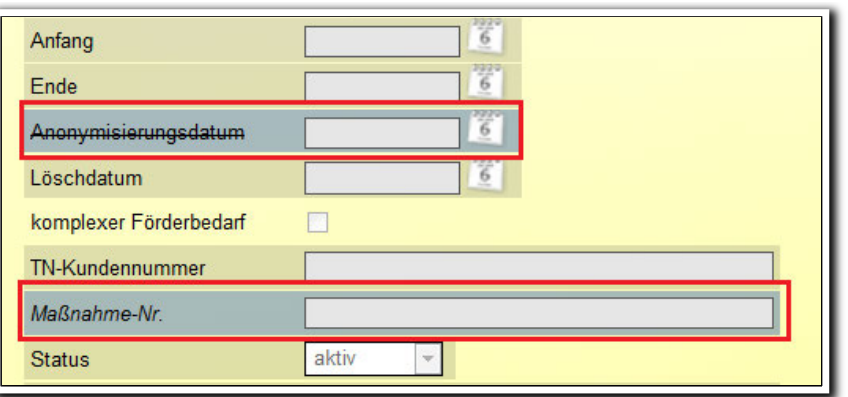

**B\_Administration/ AB\_TN-Daten/ Detailadministration**

# 11. Neuheiten im Gruppeneditor

#### **11.1. Ergonomische Verbesserungen bei der Einstellung von Zuordnungen**

Endlich können Zuordnungen einfacher eingestellt werden. Eine neu eingebaute Mehrfachauswahl sowie ein "Übernehmen"-Schalter sparen viele Klicks und damit Zeit.

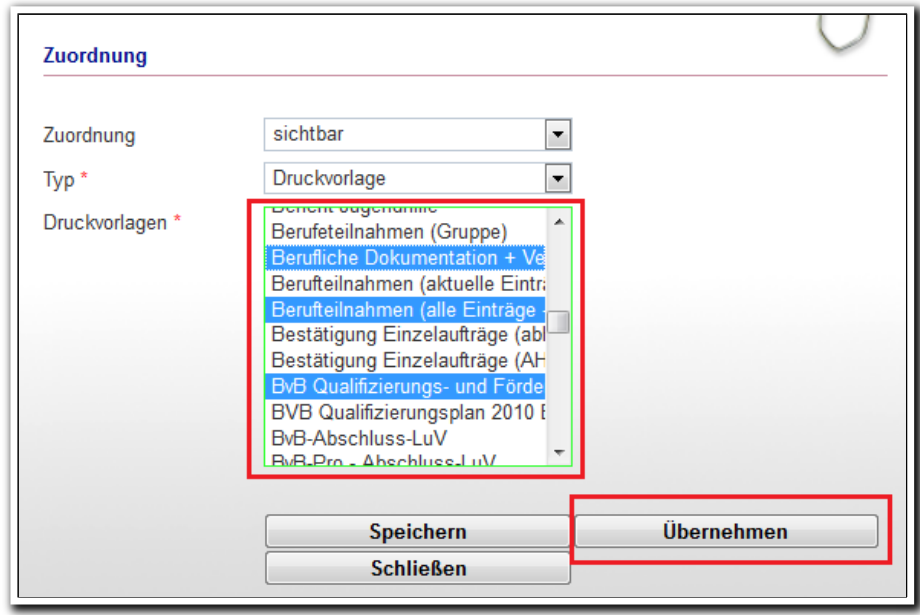

#### **11.2. Verbesserte Anzeige der Rollen in RegS Freigabe**

Ab sofort zeigt ein "Tooltip" in der Spalte "Rolle" die Berechtigung mit Angabe von Konto und Standort.

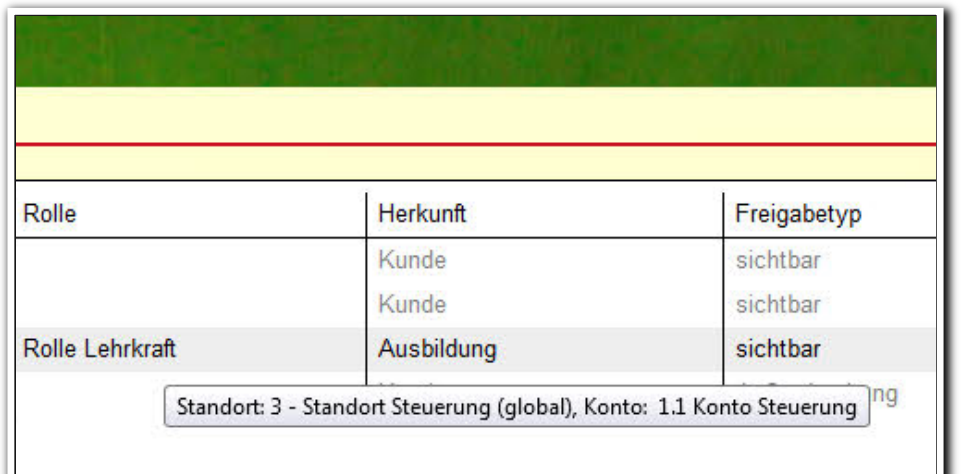

**Gruppeneditor/ RegS Freigabe/ Übersichtsliste**

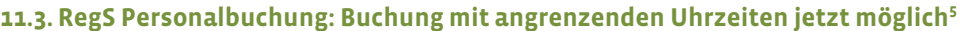

Buchung von z.B. 10:00–13:00 Uhr und 13:00–14:00 Uhr haben bislang Konflikte angezeigt und waren nicht durchführbar. Mit der Version 4.12 werden solche Überschneidungen über ein Symbol "gelbes Dreieck" sowie farbige Schattierung zwar angezeigt, die Buchungen können aber trotzdem durchgeführt werden.

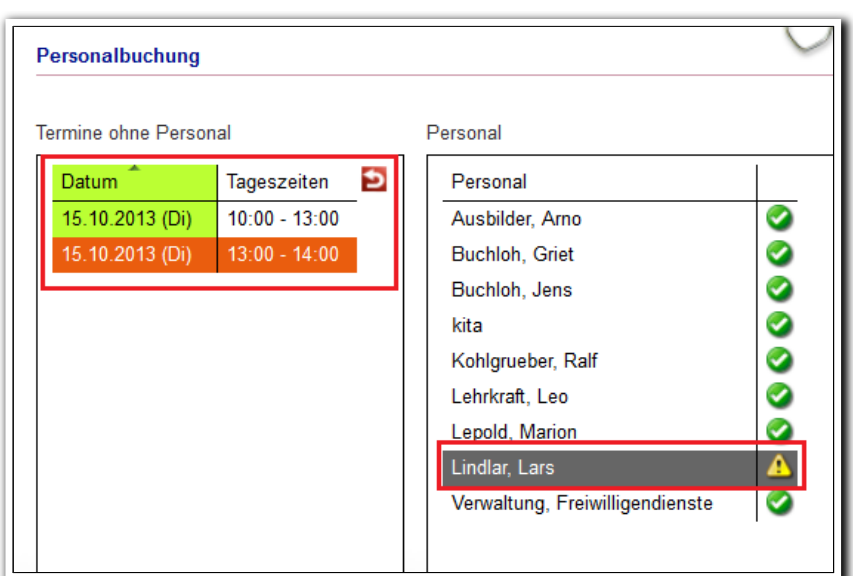

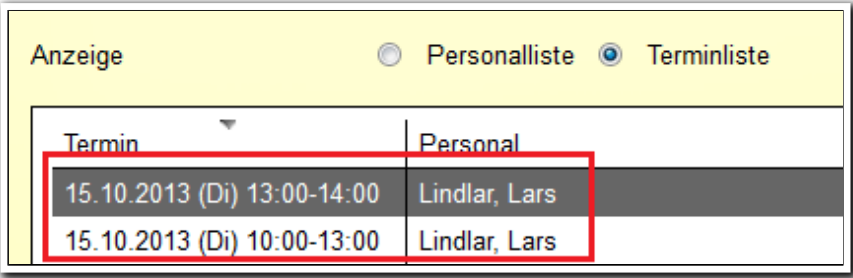

**Gruppeneditor/ RegS Personalbuchung MD Personalbuchung**

**Gruppeneditor/ RegS Personalbuchung Ansicht Terminliste**

 $^5$  Für diese Funktion benötigen Sie das Modul "GFP1" oder die Professional Edition

i<br>I

### 12. Formulareditor: Kopieren von Akkordeonbereichen inkl. aller Feldelemente

Wenn Sie für das Feldelement "Akkordeon" eine Vorlage benutzen, werden jetzt alle Feldelemente der Vorlage mit kopiert.

Quelle für Kopie:

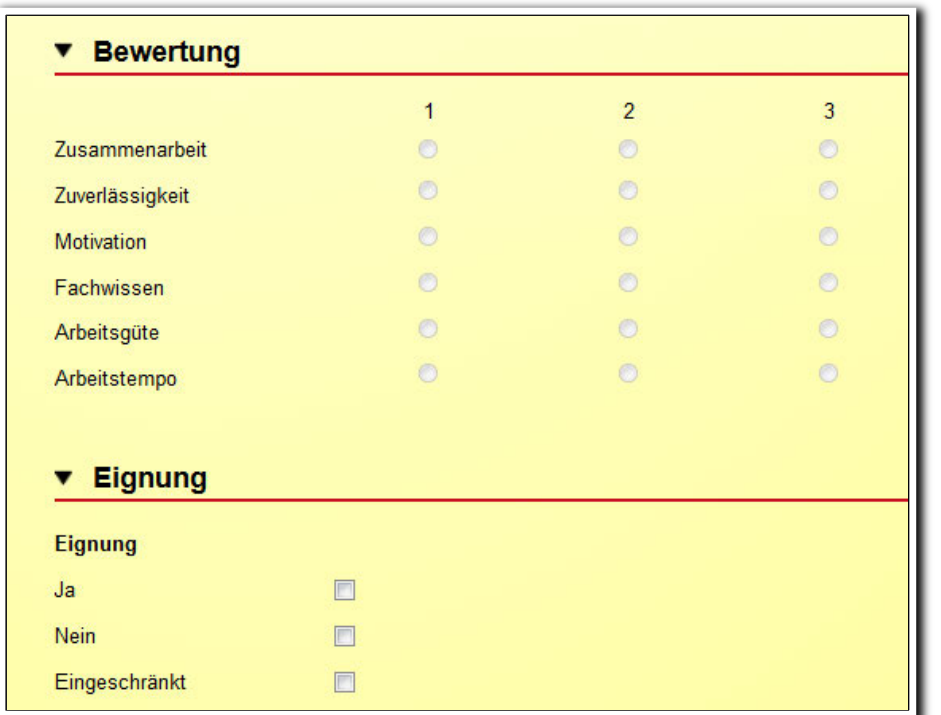

**Formulareditor/ RegS Formular**

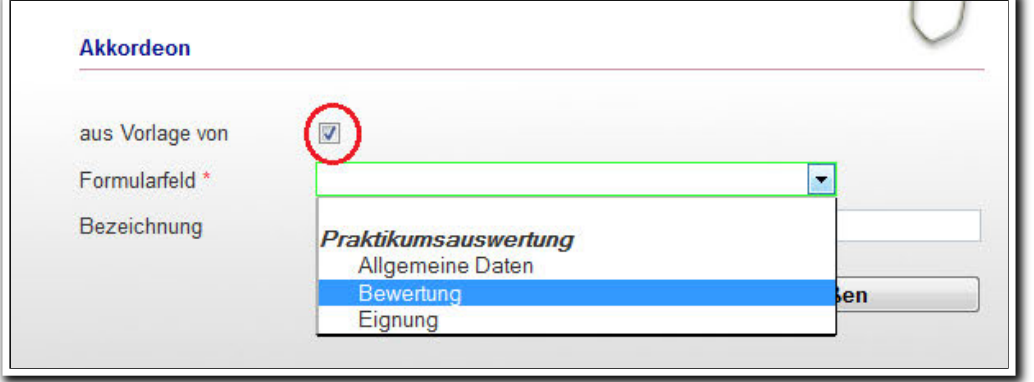

**Formulareditor/ MD Feldelement Akkordeon**

## 13. AB\_Qualifizierung: Optimierung bei der Kursauswahl

Bislang wurden bei der Kursauswahl nur die Kurse des ausgewählten Ordners angezeigt, hierdurch waren viele Mausklicks erforderlich, um den gewünschten Kurs zu finden. Wir haben die Auswahl jetzt an das Verhalten im AB\_FöP/LuV/RegS Kursplan angepasst: es werden nun alle Kurse, die sich im ausgewählten Ordner wie auch in den Unterordnern befinden, angezeigt.

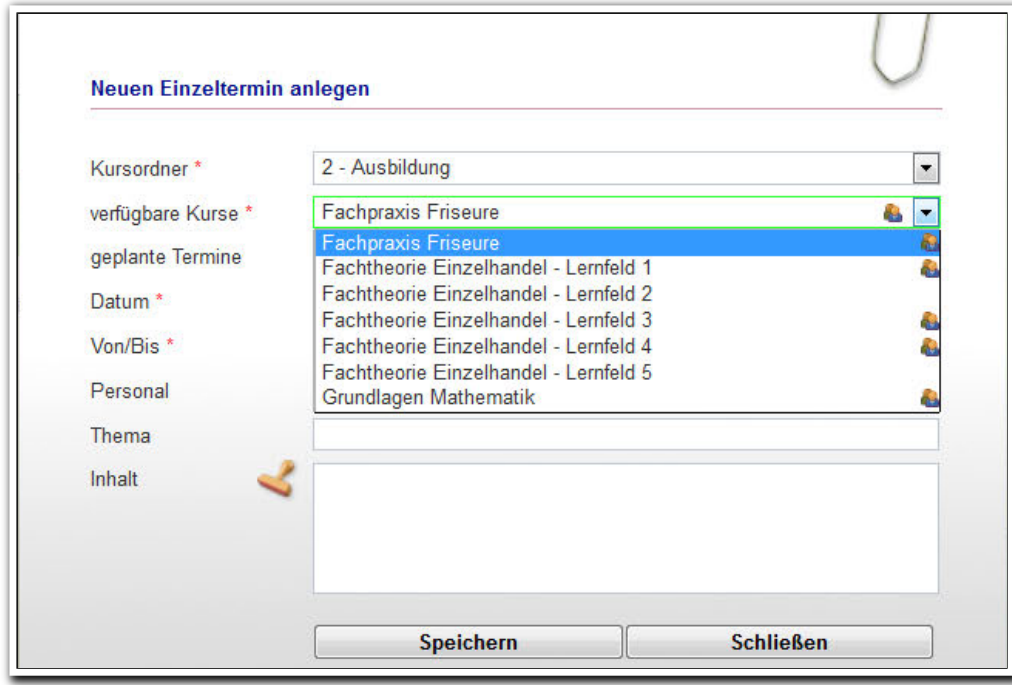

**AB\_Qualifizierung/ MD Einzeltermin**

14. Terminerinnerungen für inaktive Teilnehmer möglich

Diese Funktion haben wir auf vielfachen Wunsch von Kunden eingebaut. Sie können sich nun auch an Ereignisse erinnern lassen, die nach dem Austritt des Teilnehmers erfolgen. Hierzu gehören z.B. Erfolgsbeobachtungen oder Prämien für eine erfolgreiche Vermittlung. Bei Erreichen der Frist wird ein "Wecker" in der Themeninsel angezeigt. Die Erinnerung kann auch bei inaktiven TN als "erledigt" gekennzeichnet werden - somit wird der "Wecker" beim TN wieder ausgeblendet. Terminerinnerungen, die bei inaktiven TN angezeigt werden sollen, können in der

Administration oder im AB\_Teilnehmerdaten entsprechend gekennzeichnet werden.

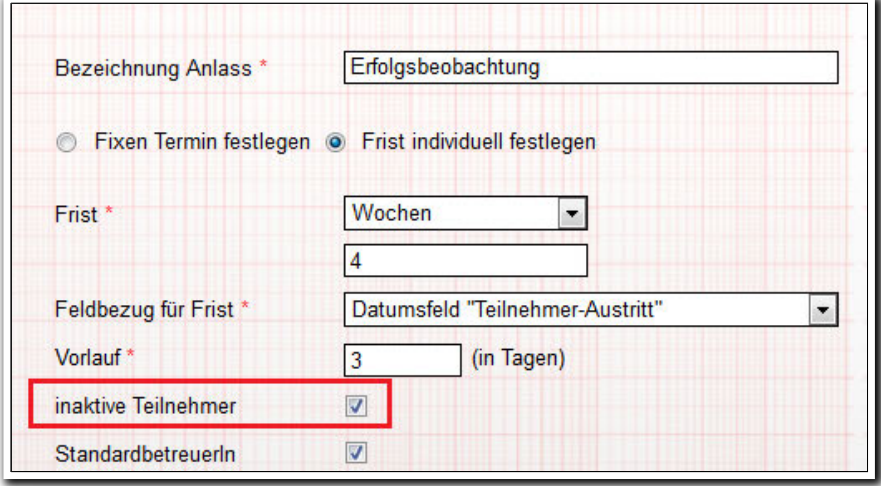

**B\_Administration/ AB\_TN-Daten/ Admintabelle Terminerinnerungen**

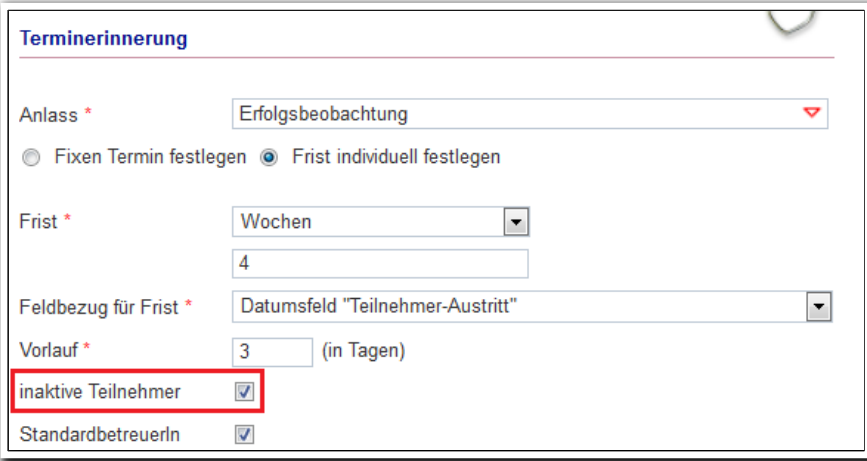

**AB\_TN-Daten/ RegS Produkt/ Akk Terminerinnerungen/ MD Terminerinnerung**

### 15. Anpassungen bei der Datenschutzerklärung

Die bislang über den Menüpunkt "Impressum" aufrufbare "Datenschutzerklärung" ist nun über einen eigenen Schalter im Hauptmenü sowie über den Anmeldebildschirm erreichbar.

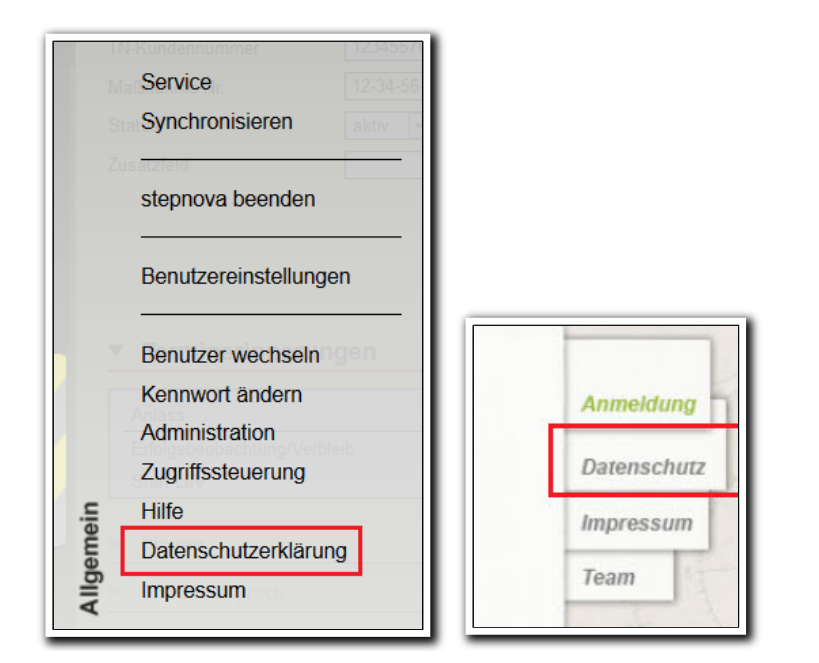

**Hauptmenü/ Allgemein**

. . . . . . . . . . . . . . . . . **Ausschnitt Anmeldebildschirm**

In der Datenschutzerklärung wurde der Text wie folgt angepasst:

- "Personenbezogene Daten", zweiter Absatz wurde folgender Passus eingestellt: "Die IP-Adresse des Rechners des Besuchers der Webseiten wird dabei um 6 Ziffern verkürzt und damit anonymisiert."
- Unter "Cookies", zweiter Absatz wurde nachfolgender Satz um "anonymisierten" ergänzt: "Dabei werden außer der anonymisierten IP-Adresse keinerlei persönliche Daten des Nutzers gespeichert."

### 16. Weitere Verbesserungen

#### **Ausgabe**

- Für den AB\_TN-Daten/RegS Gruppenzugehörigkeit wurde eine Textmarke entwickelt, die den selektierten Termin einer Kursgruppe zum ausgewählten Teilnehmer ausgibt.<sup>6</sup>
- Die nach Freischaltung einer Schnittstelle zu externen Systemen eingeblendete RegS Schnittstelle kann nun auch über Textmarken angesteuert werden.
- Kontaktarchiv: Für das Feld "Filiale von" ist nun ebenfalls eine Textmarke verfügbar.
- B\_Ausgabe: Die Checkbox "Archivierung" ist nur für teilnehmerbezogene Dokumente funktional. Sie wurde daher für andere Bezüge ausgeblendet.

#### **Spaltenfilterung**

- AB\_TN-Daten/RegS Produkt/Akk Phasen: hier gibt es nun auch eine Standardsortierung.
- Ergonomische Verbesserung: wird eine Spaltenfilterung eingeblendet und darin z.B. ein Datum oder Freitextfeld angeklickt, bleibt das Filterfenster geöffnet bis das Feld per Mausklick außerhalb des Feldes wieder verlassen oder eine Suche ausgeführt wird.

#### **Sonstiges**

- Textänderungen im B Vermerke: Die Werte in Feld "Priorität" wurden wie folgt geändert: "Mittel"  $\rightarrow$  "mittel", "Hoch"  $\rightarrow$  "hoch".
- Änderung der "Addon-Bezeichnung": die Bezeichnung (zu sehen oben links in neben den Versionsinformationen wurde gekürzt. Beispiel: aus "Addon: novaAddon v1.6.2" wurde "Addon 1.6.2".
- Die Rechtschreibprüfung wurde bei einigen Feldern abgeschaltet, da sie dort nicht hilfreich ist. Beispiele:
	- o AB\_TN-Daten/RegS Produkt/Maßnahme-Nr.
	- o B\_Kontaktarchiv/RegS Allgemein/Akk Grunddaten/Kontaktname
	- o AB\_Anwesenheit: Sämtliche Felder für Kürzel

I <sup>6</sup> Allen neuen Textmarken sind in unserem neuen Textmarkenkatalog enthalten, den Sie über unser Kundenportal herunterladen können.

*Da hüpfte die Möwe von Johanns Schirmmütze hinunter auf das Balkongitter, stützte sich gemütlich auf ein Bein, zog das andere an und fing an dem alten Mann zu erzählen …*

 *(aus: James Krüss, "Der Leuchtturm auf den Hummerklippen")*

**ergovia GmbH** Knooper Weg 107 24116 Kiel Tel.: 0431/ 982 60 60 Fax: 0431/ 982 60 666

info@ergovia.de www.ergovia.de Stand 14.10.2013

<u> Territoria de la contrada en la contrada de la contrada de la contrada de la contrada de la contrada de la con</u>